#### EIPR Series

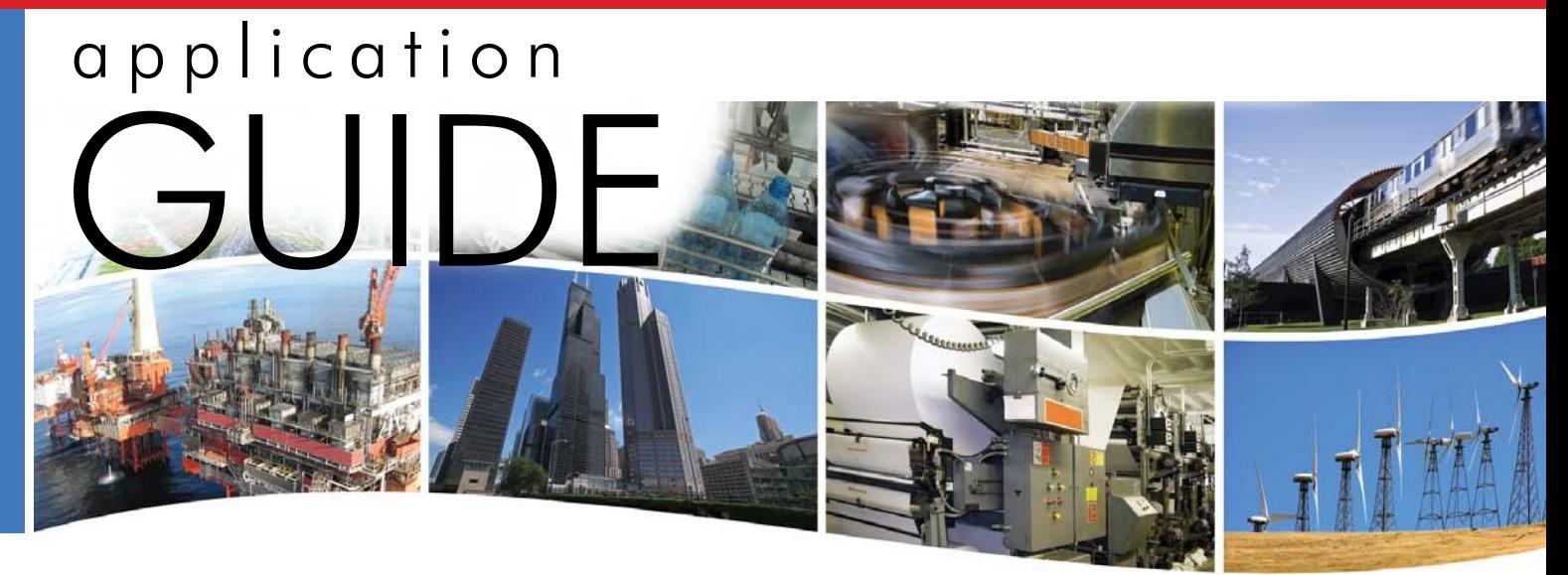

# **EIPR** — Skorpion Wired and Wireless IP Routers

The EIPR links two Internet Protocol (IPv4) networks together — passing appropriate traffic while blocking all other traffic. One of the networks is designated the local-area-network (LAN) and the other the wide-area-network (WAN). When the firewall is enabled, communication initiated on the LAN-side passes through the router while WAN-side

initiated communication is blocked. The EIPR incorporates an Ethernet switch for multiple LAN-side connections. An external Ethernet cable or DSL modem attached to the WAN-side can be used to connect to the Internet. A USB port allows expansion to wireless networks.

#### **EIPR Skorpion IP Router Features …**

- **Web page configuration**
- **•**  10/100 Mbps WAN port
- **•**  4-port 10/100 Mbps Ethernet LAN switch
- **•**  PAT, NAT and Port Forwarding
- **NAT Loopback**
- **•**  Remote Router Access and Whitelist
- Stateful firewall (can be disabled)
- **•**  DHCP client (WAN) and DHCP server (LAN)
- **•**  Wi-Fi connectivity via USB port
- **•**  DIN-rail mounting
- **•**  Rugged metal enclosure
- **Diagnostic LEDs**
- **•**  CE Mark, RoHS, UL 508, C22.2 No. 142-M1987
- 24 VAC/VDC powered

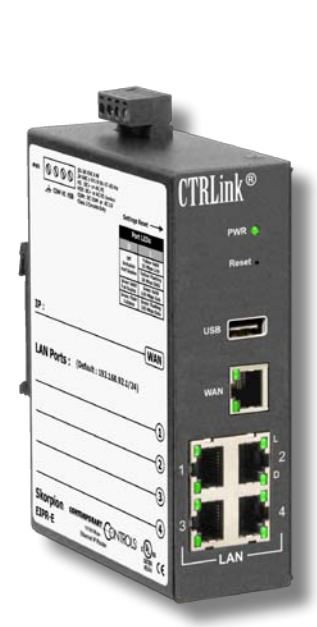

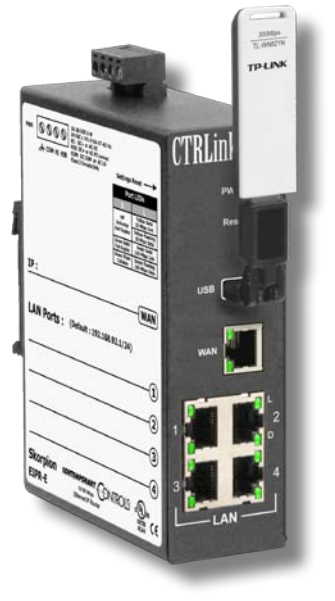

**EIPR-E**

**EIPR-E with user-provided Wi-Fi adapter installed**

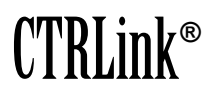

CONTEMPORARY CONTROLS

### **EIPR** — Skorpion IP Router

With a DIN-rail mounting clip, rugged metal enclosure and the ability to be powered from a low-voltage power source, the EIPR is ideal for automation systems.

Although the EIPR has some of the same features found in high-end routers, it is simple to install and commission. Configuration is via a web browser.

The lower portion of the router connects the local-areanetwork or the LAN side. The upper portion of the router connects the wide-area-network or the WAN side. A firewall — which can be disabled by the user — separates the two portions.

In some cases, such as routing between two internal LANs, it may be desirable to disable the firewall.

A firewall controls the passing of messages from one side of router to the other. A stateful firewall makes decisions based upon the structure of the message and who is initiating and who is responding.

After connecting a USB Wi-Fi adapter (IEEE 802.11b, 802.11g, etc.), the EIPR can become a Wi-Fi access point. This will allow Wi-Fi devices to wirelessly communicate with the EIPR and with each other.

**CONTEMPORARY** 

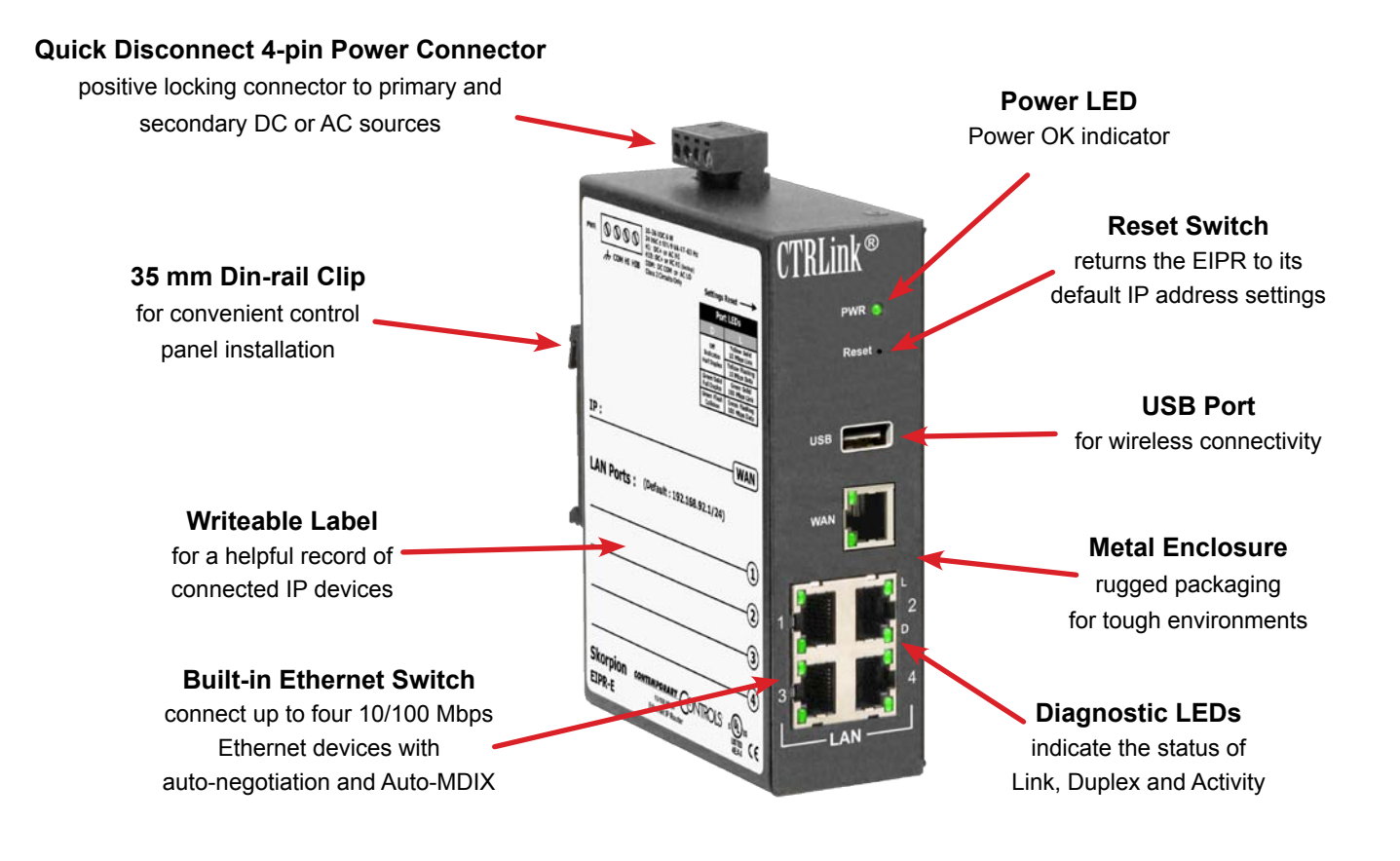

# **Web Page Configuration**

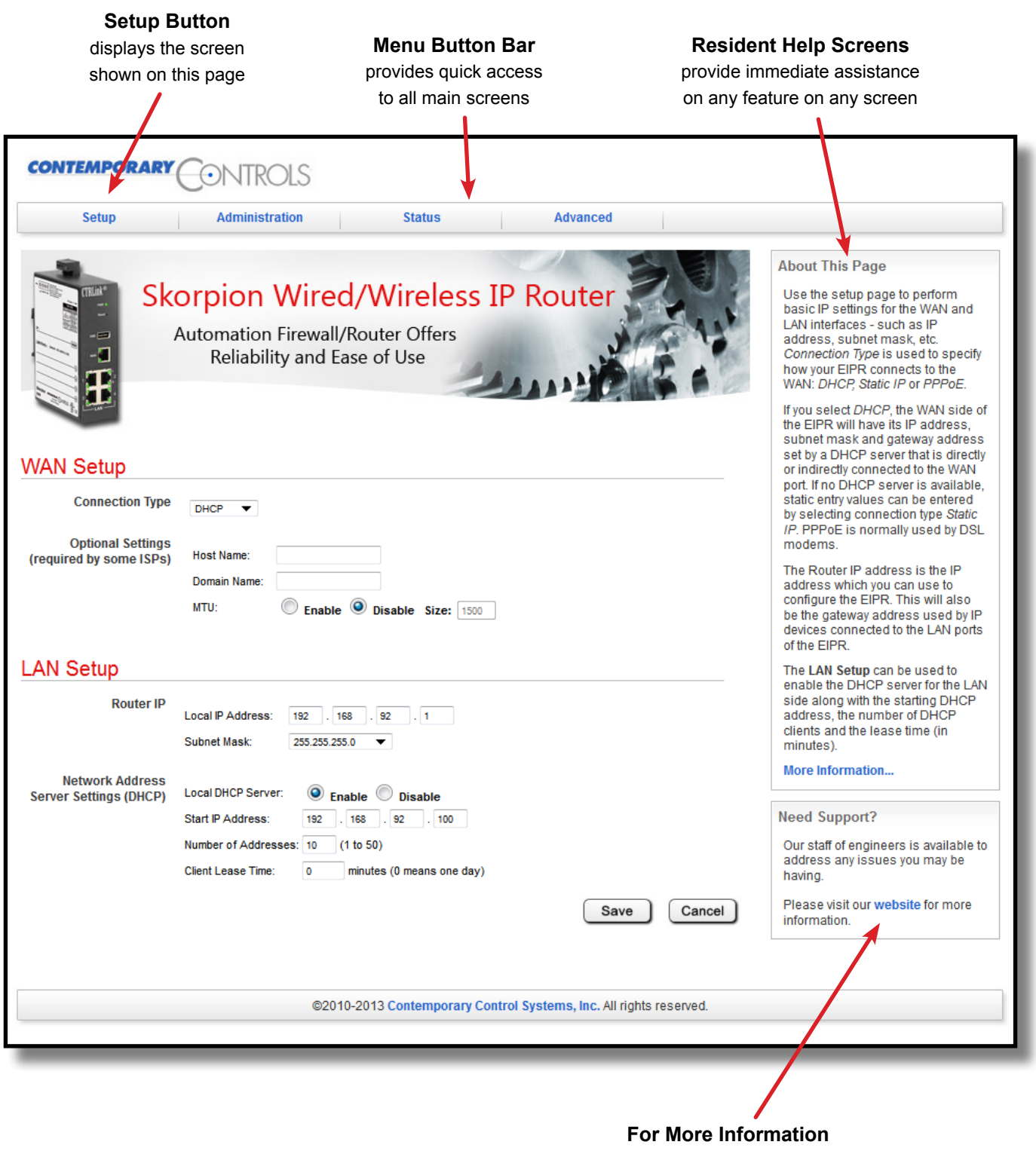

each screen has a convenient link to our website

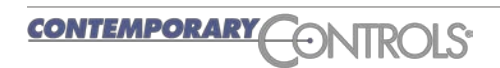

# **Secure Login — From Any IP-connected Computer**

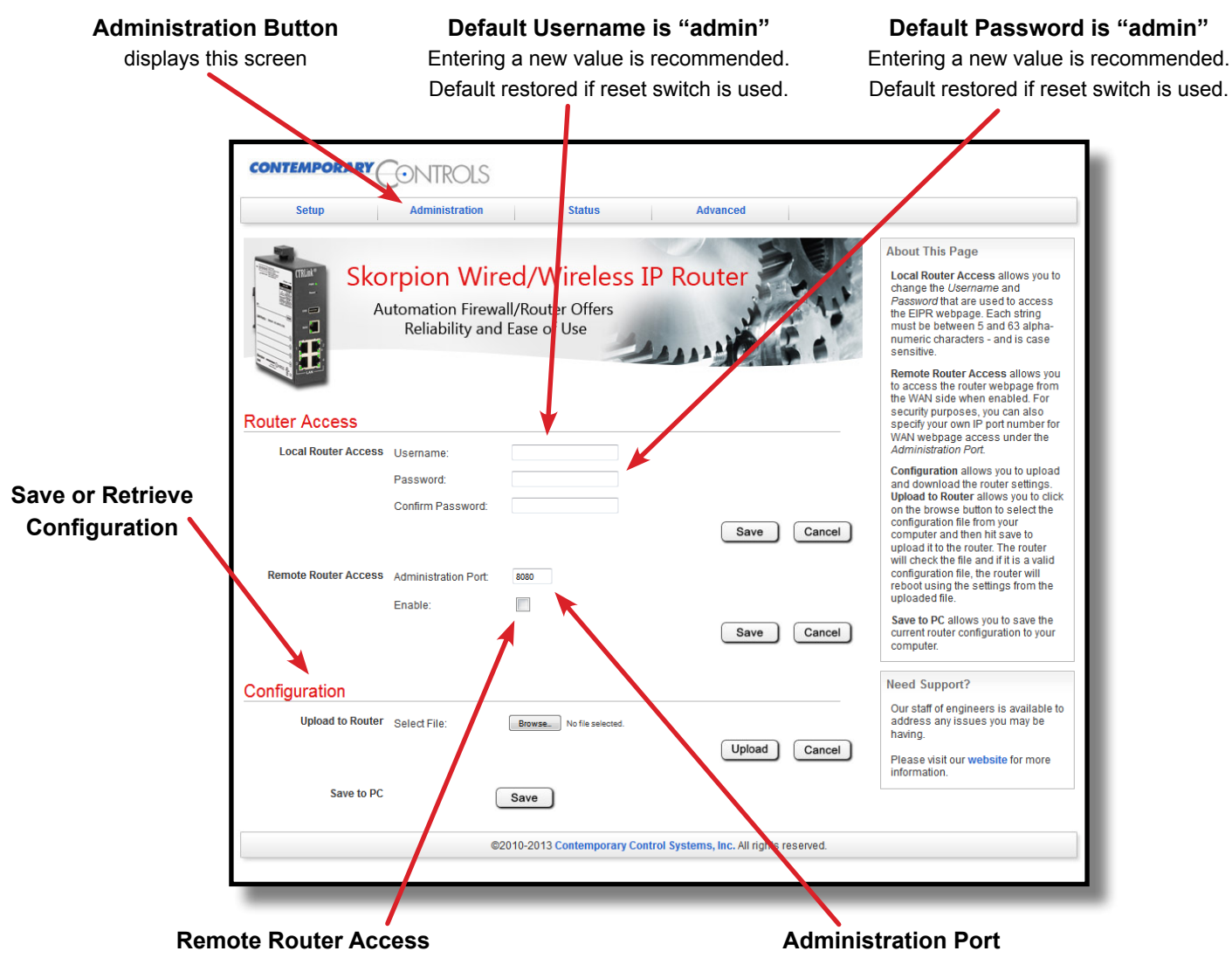

Disabled by default. Enable if configuration is desired from a web browser on either LAN side or WAN side.

Default setting of 8080 can be changed after Remote Router Access is enabled, but well-known ports are not recommended.

# **Stateful Firewall** — Promotes Secure Communication

The lower part of the router connects the LAN side (the local-area-network). The upper part connects the WAN side (wide-area-network). A firewall (which can be disabled by the user) separates the two parts.

A firewall controls the passing of messages from one side of a router to the other. A *stateful firewall* acts on the structure of the message and who is initiating and who is responding.

Originating requests from the LAN side and corresponding responses from the WAN side *pass through* the firewall. But traffic originating from the WAN side is *blocked* from the LAN side *unless* the firewall is adjusted to allow it. This protects the LAN side from unauthorised WAN access. **NOTE:** Wi-Fi is part of the LAN.

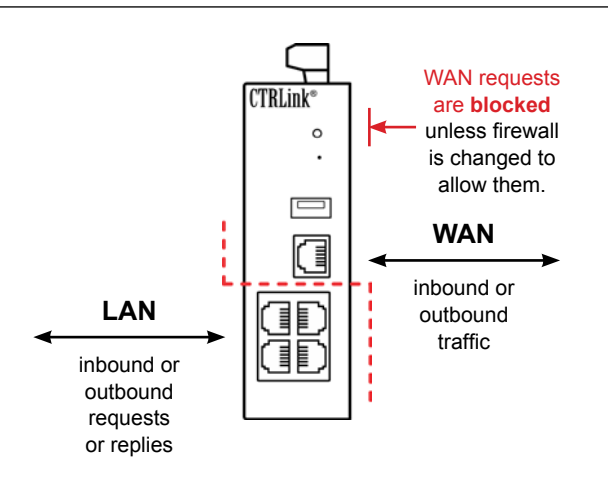

#### Application Guide — EIPR Series

#### **Status and Configuration Report — Just a Click Away**

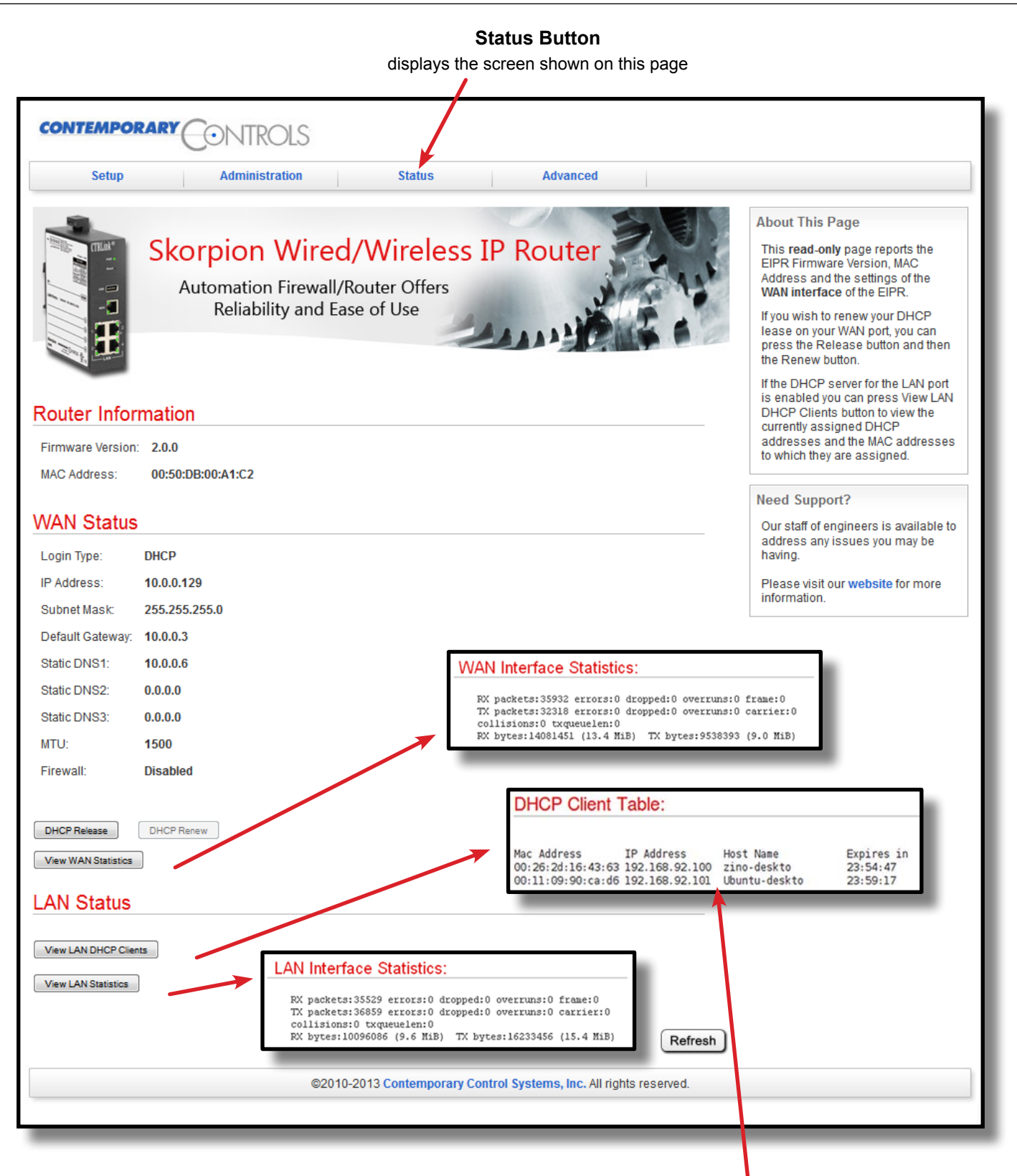

#### **If the EIPR is enabled as a DHCP Server,**

clicking the View LAN DHCP Clients button brings up another window to view the status of the LAN devices being served.

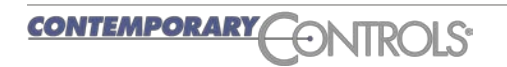

#### Application Guide — EIPR Series

#### **Advanced Features** — **for Demanding Situations**

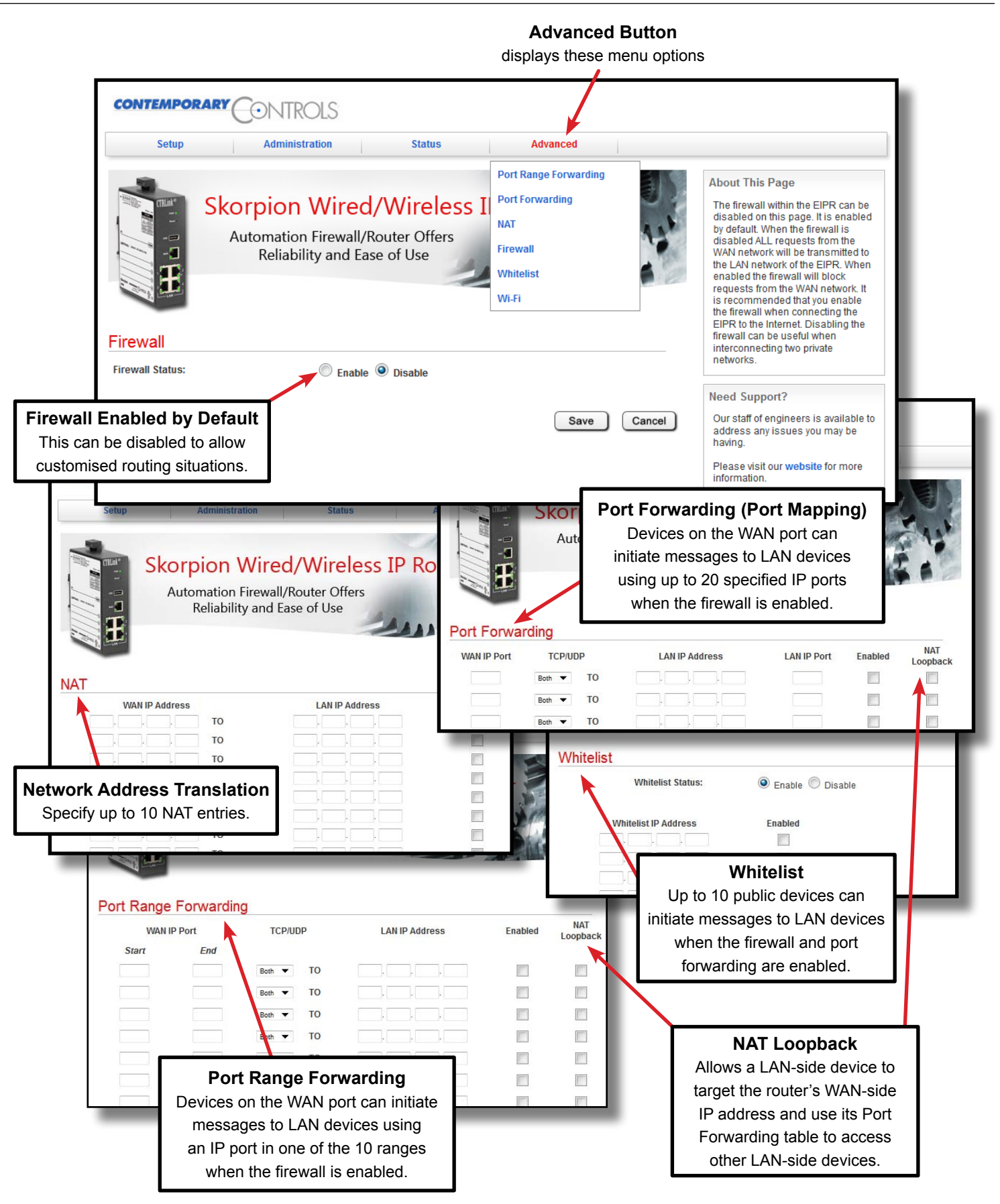

**CONTEMPORARY** 

 $\Rightarrow$ 

**NTRO** 

# **Application #1** — A Cable Modem Connection to the Internet

In the WAN Setup, the default Connection Type is *DHCP* — where a DHCP server on the WAN side will automatically assign an IP address, subnet mask, default gateway address and one or more DNS addresses to the WAN side of the IP router. Some cable modems have DHCP server functionality.

If a DHCP server is unavailable on the WAN network, you must make static IP entries for the WAN side of the router. Enter the IP address, subnet mask, default gateway address and one or more DNS addresses when using the Static IP option.

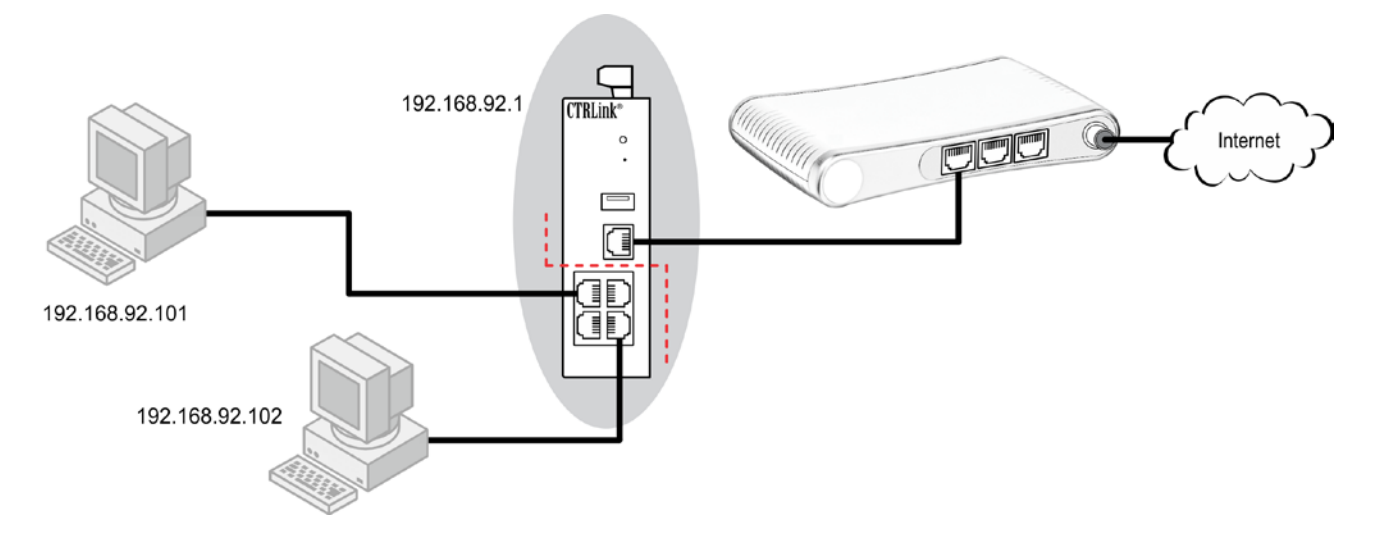

## **Application #2** — A DSL Modem Connection to the Internet

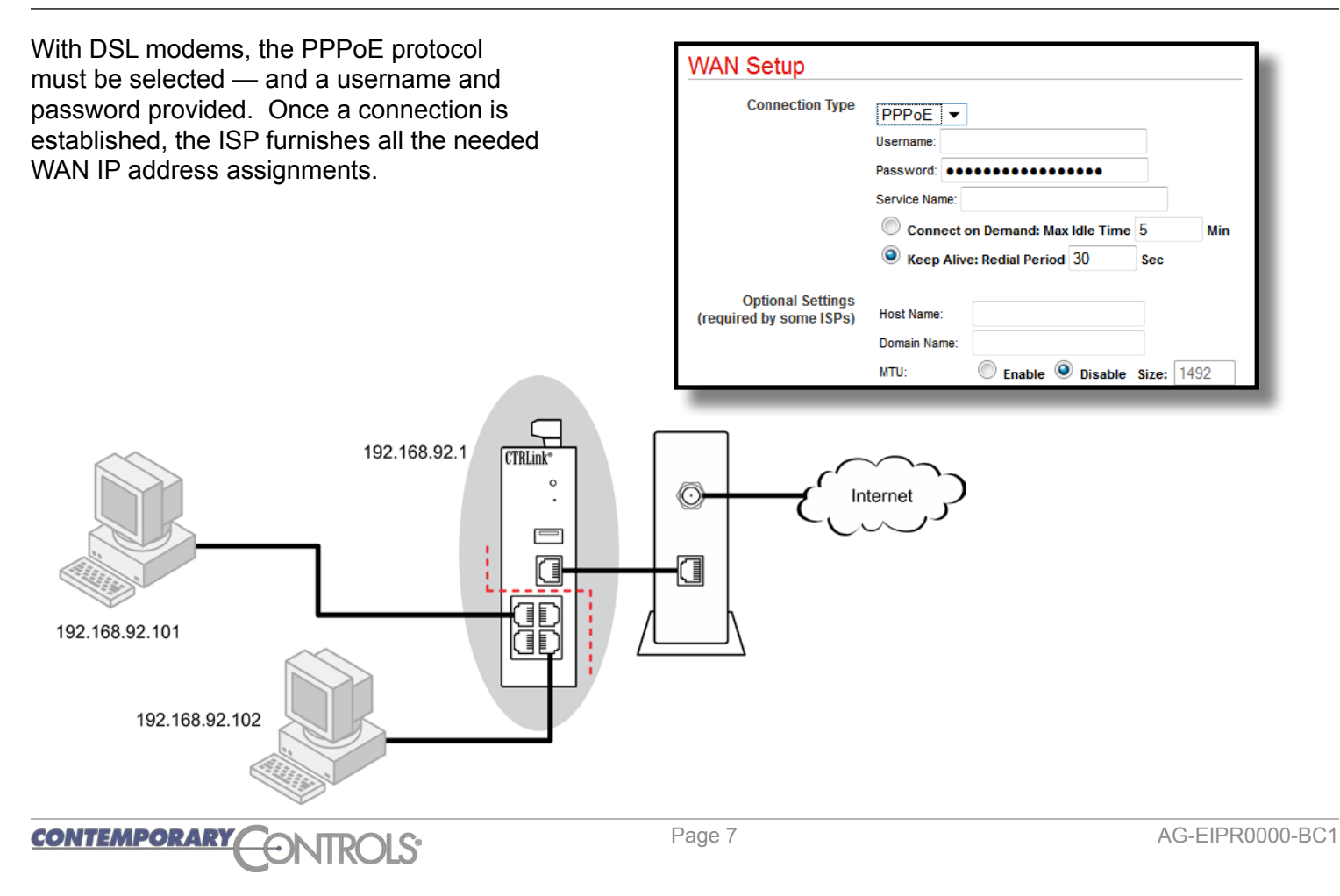

# **Application #3** — Cascaded Routers for Additional Isolation

For increased security and isolation, IP routers can be cascaded. Make sure that each LAN-side subnet address is unique when cascading IP routers. The left-most IP router can have its WAN-side IP address assigned using DHCP client or by using static IP address assignment.

The illustration shows a pair of EIPR routers, but the right-most router could also be some other type of router — perhaps one already existing in the business system — because the EIPR supports standard Internet protocols.

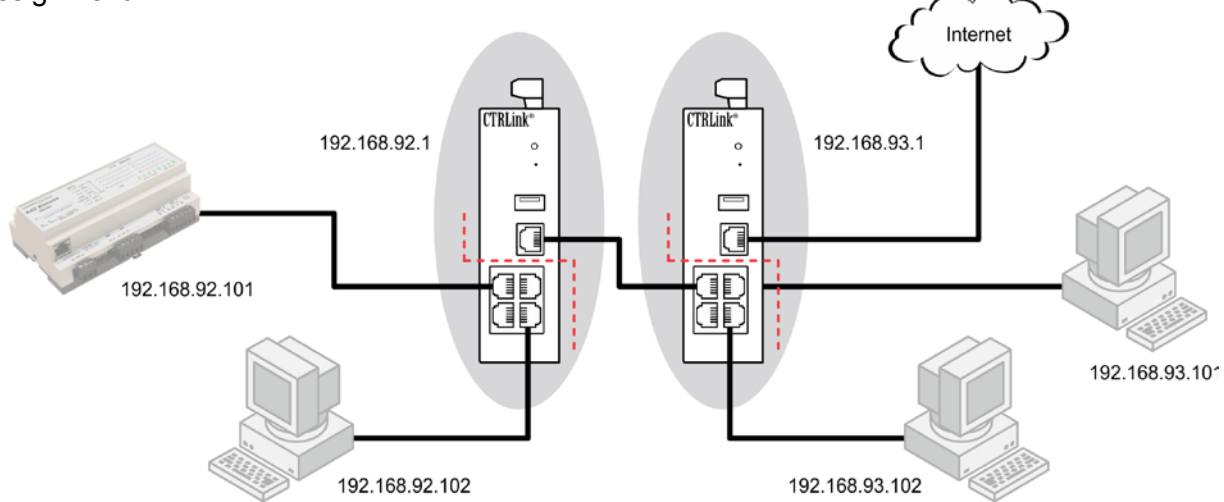

# **Application #4** — Limiting BACnet Traffic

When attaching BACnet devices to IP networks it is possible that the IP network has been sub-netted through the use of IP routers. Most IP routers will not pass broadcast messages which are crucial to BACnet's operation. The solution is to incorporate BACnet/IP Broadcast Management Device (BBMD) functionality within the BACnet internetwork.

The BBMD concept requires that a broadcast message originating on one subnet be encapsulated into a directed message and sent to all remote subnets since these directed messages will pass through IP routers. Once the encapsulated messages are received on the remote subnets, a BBMD device will decode the message and resend it on its local subnet as a

broadcast message. Therefore it would appear that a BBMD device must be present on each subnet in order to provide this encoding and decoding function. However, this is not the case if all the BACnet/IP devices support Foreign Device Registration (FDR). At a minimum, one BBMD device is required to be located on one of the subnets with FDR devices registering to this one BBMD. This is what is shown in the example with a BAS Router providing BBMD functionality while allowing for foreign devices registration. Notice that connecting to a BACnet MS/TP network is an option.

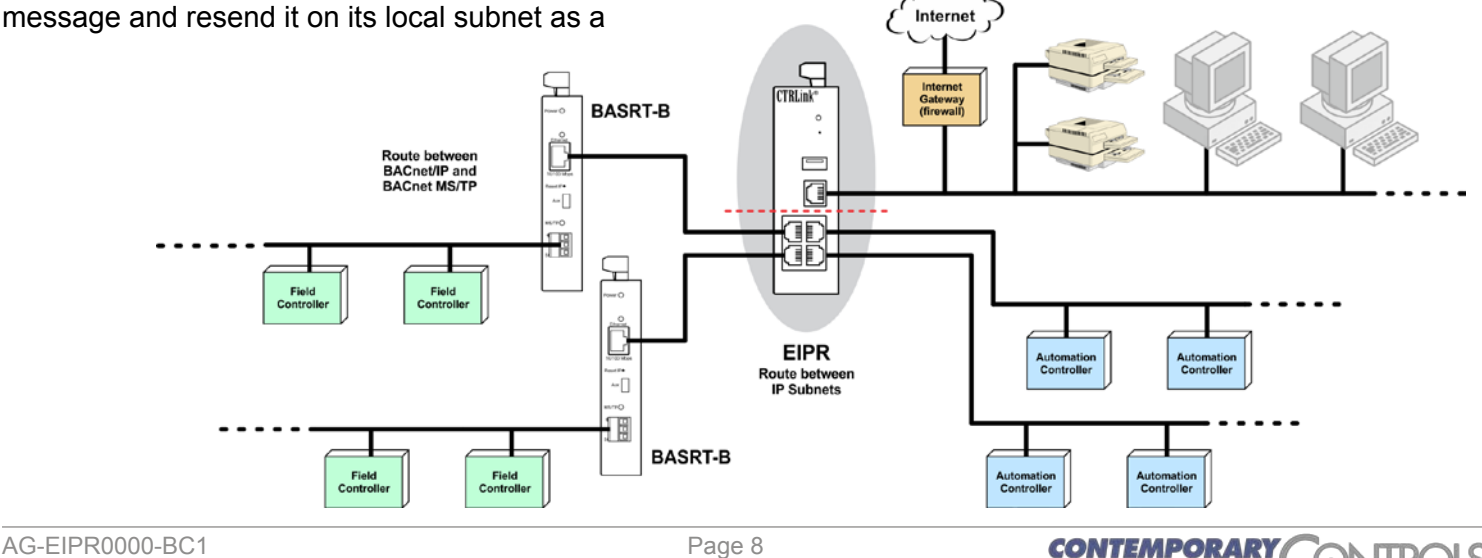

### **Application #5** — Disable the Firewall for Unrestricted Routing

There are times when you may want to disable the firewall. The firewall controls the passing of messages from the public (WAN) side of the router to the private (LAN) side — and normally this protects the private side from unauthorised public access.

Under the Advanced Tab, you may choose to disable the firewall. Typically the firewall is disabled when the LANs on both sides of the router are within one organization. That is, *there is no public side* — both sides are essentially private, so no firewall is needed.

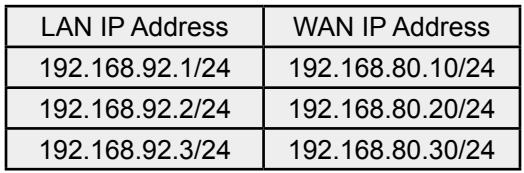

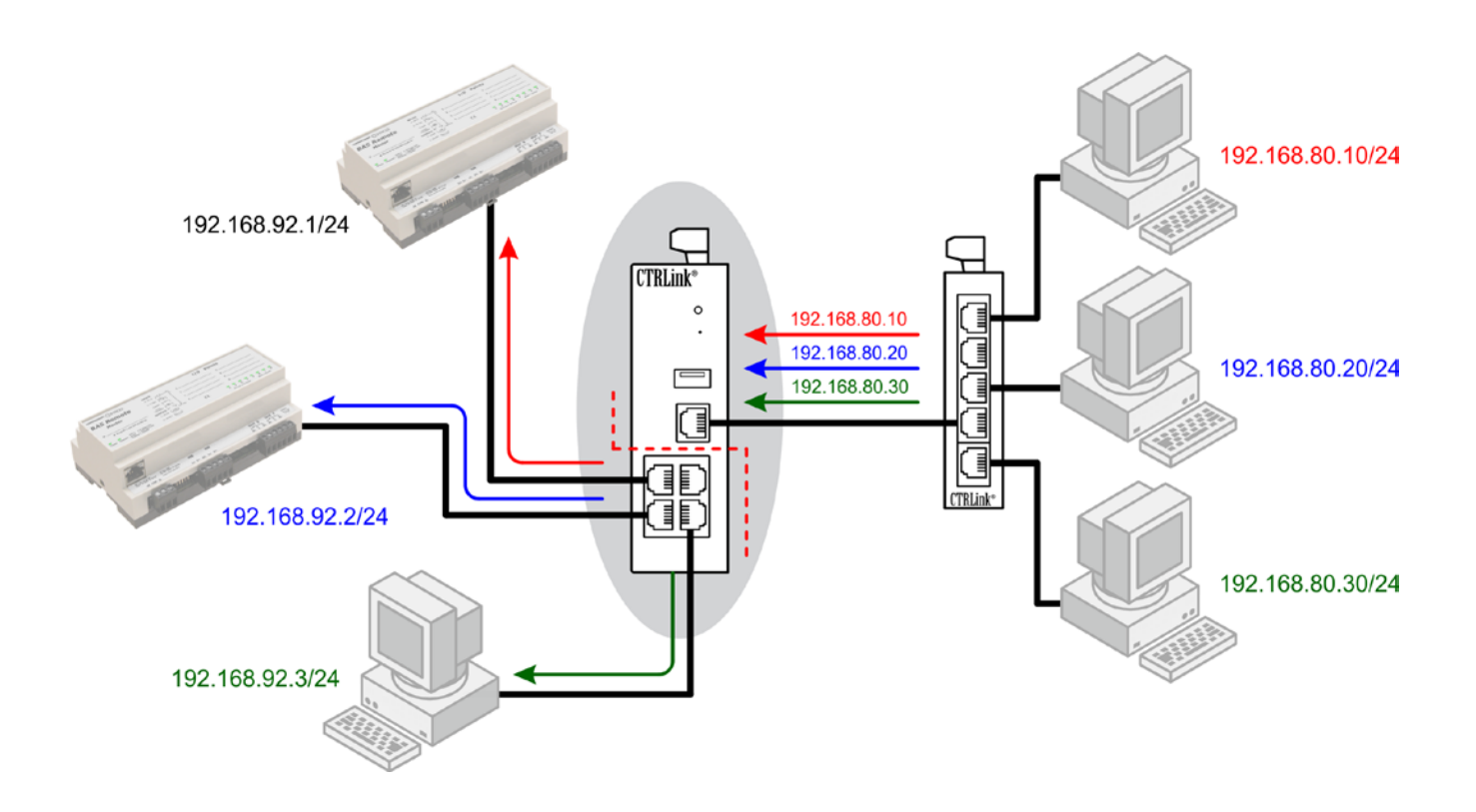

# **Application #6** — Port Forwarding to Access a Private Web Server

The firewall will normally block all WAN-side requests. Port forwarding allows computers on the WAN side to access devices on the LAN side by opening up *selected* WAN IP ports. The only WAN-side requests that will be forwarded through the IP router are those that specify both the router's WAN address and a destination IP port number that exists in the router's IP port forwarding table. When this match is made, the message is forwarded to the indicated IP address on the LAN side.

This is very useful when only one public IP address is available, but there is a need to access multiple LAN-

side devices. In this example, we want to access a private web server at 192.168.92.101 which is normally invisible from the Internet. Using port forwarding, we allow a WAN-side request made to the router's public (WAN) address. For additional security, the port numbers have been translated.

You can also select Port Range Forwarding to allow an *entire range* of addresses through the firewall. Note that *any WAN-side device* can use port forwarding — but you can greatly enhance security by creating a *whitelist* of allowed WAN-side devices. This is illustrated at the bottom of the page.

**CONTEMPORARY** 

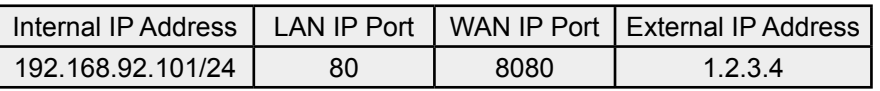

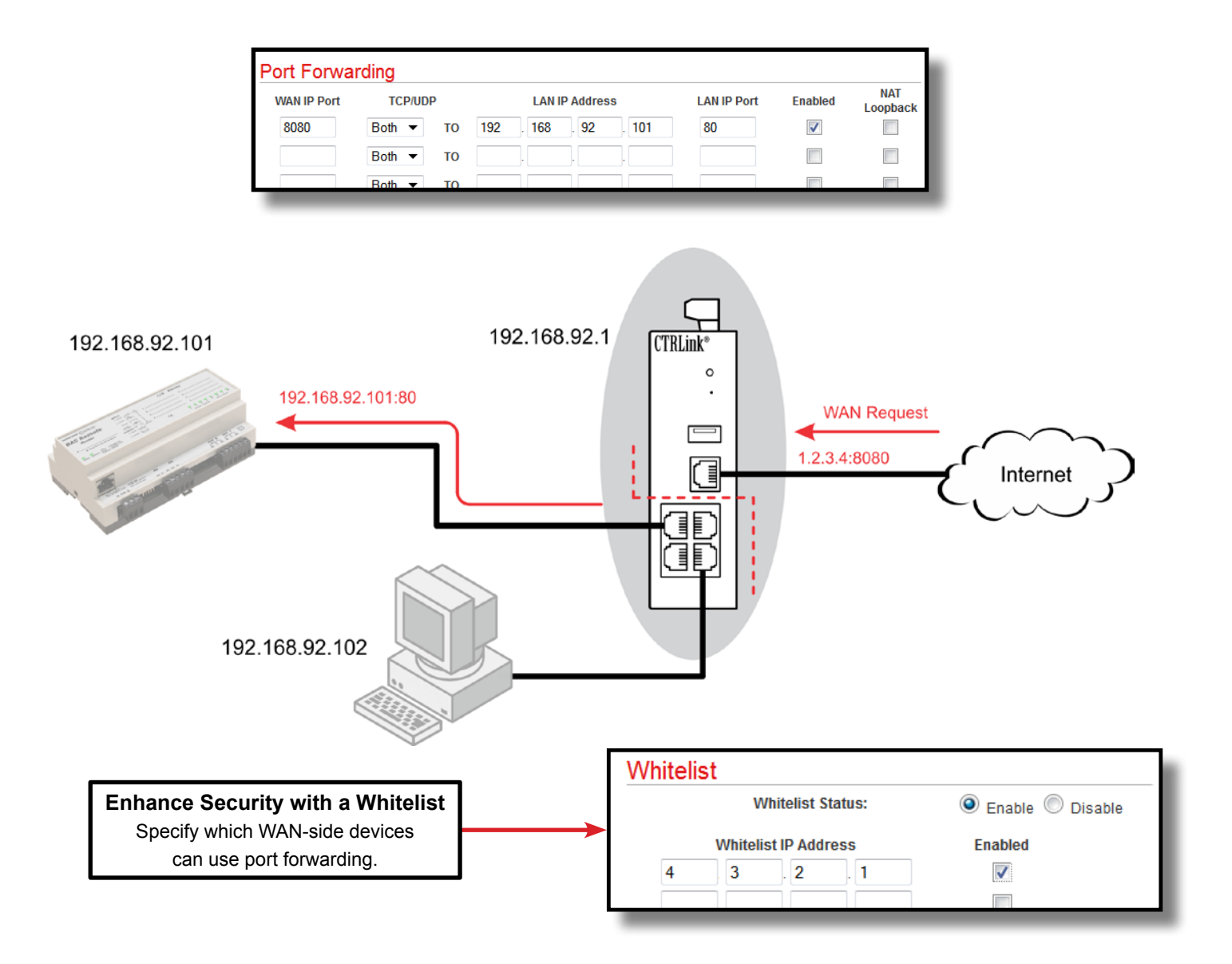

#### Application Guide — EIPR Series

## **Application #7** — Router Access from a WAN-side Device

In some situations you may want a WAN-side device to access and possibly configure the router. This is enabled via the Remote Router Access control (shown below) found under the Administration tab.

**Caution:** Enabling this control grants access to any

device on the public or WAN-side. To restrict access to just certain WAN devices, you must construct a whitelist such as the example below which specifies an outside (public or WAN-side) device that has the IP address of 4.3.2.1.

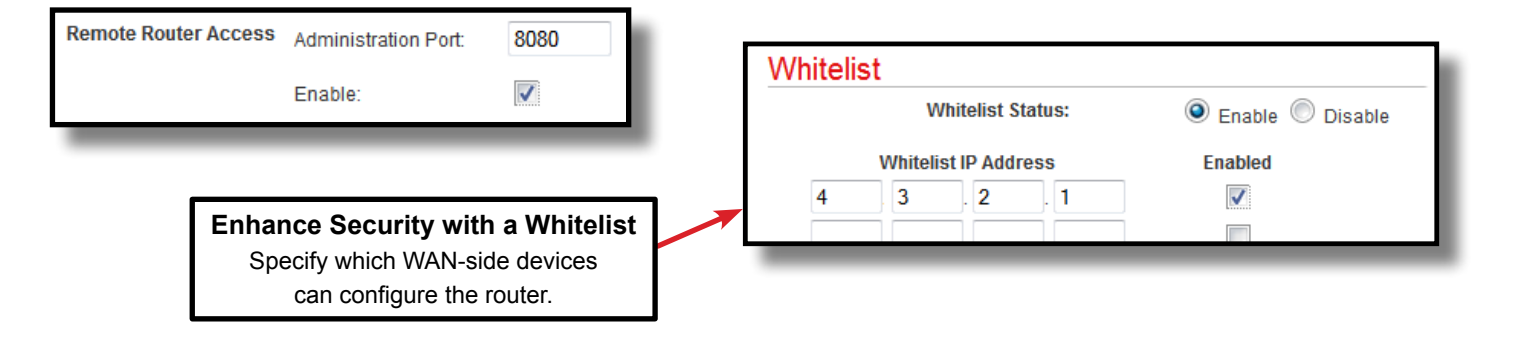

#### **Application #8** — Port Address Translation (PAT)

PAT (also known as a *firewall*) allows a many-to-one mapping of private IP addresses to one public address. Not only does this provide enhanced security for the devices on the LAN side, it also allows multiple LAN-side devices to communicate to devices on the WAN side using only one WAN IP address. When the WAN network is connected to the Internet, this allows the LAN devices to communicate on the Internet via one public IP address.

Most ISPs will limit the number of public IP addresses provided to their customers. PAT is done by the use of port assignments — thus, granting private IP addresses access to the Internet. In this example, the ISP provided the router the public address of 1.2.3.4. Both LAN-side PCs have automatically been assigned local IP ports and granted access to the Internet — and no configuration was needed.

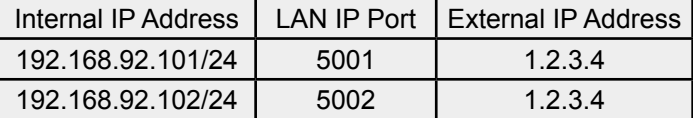

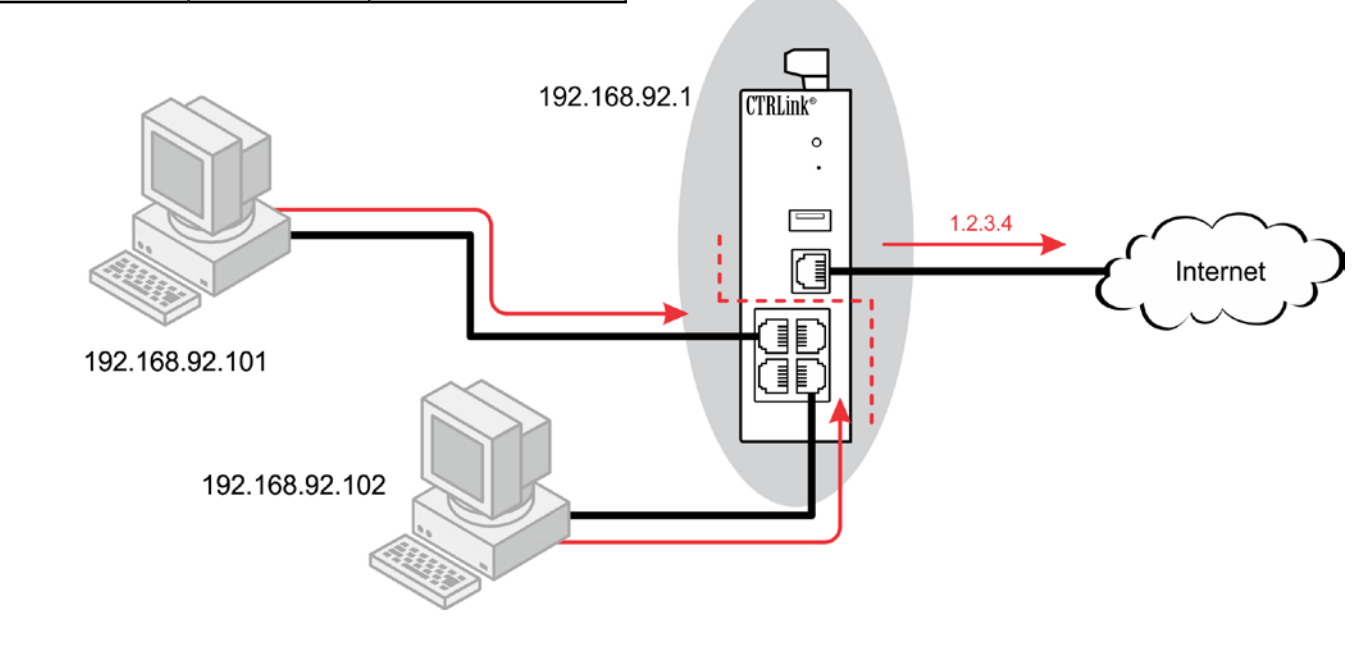

## **Application #9** — Network Address Translation (NAT)

NAT allows for a one-to-one mapping of internal IP addresses to external IP addresses. This could be helpful when accessing duplicate systems that are

configured the same. The actual LAN-side addresses are hidden. Notice that the LAN and WAN subnets are different.

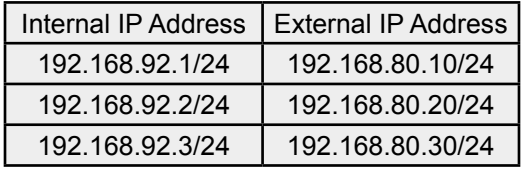

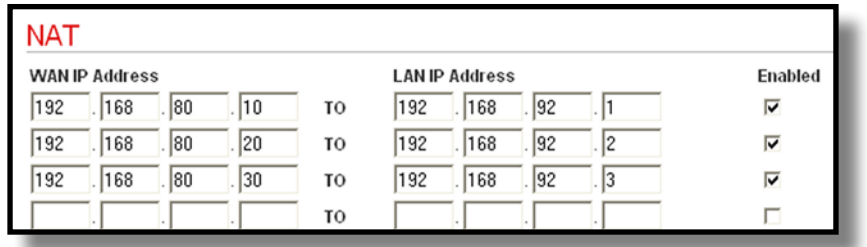

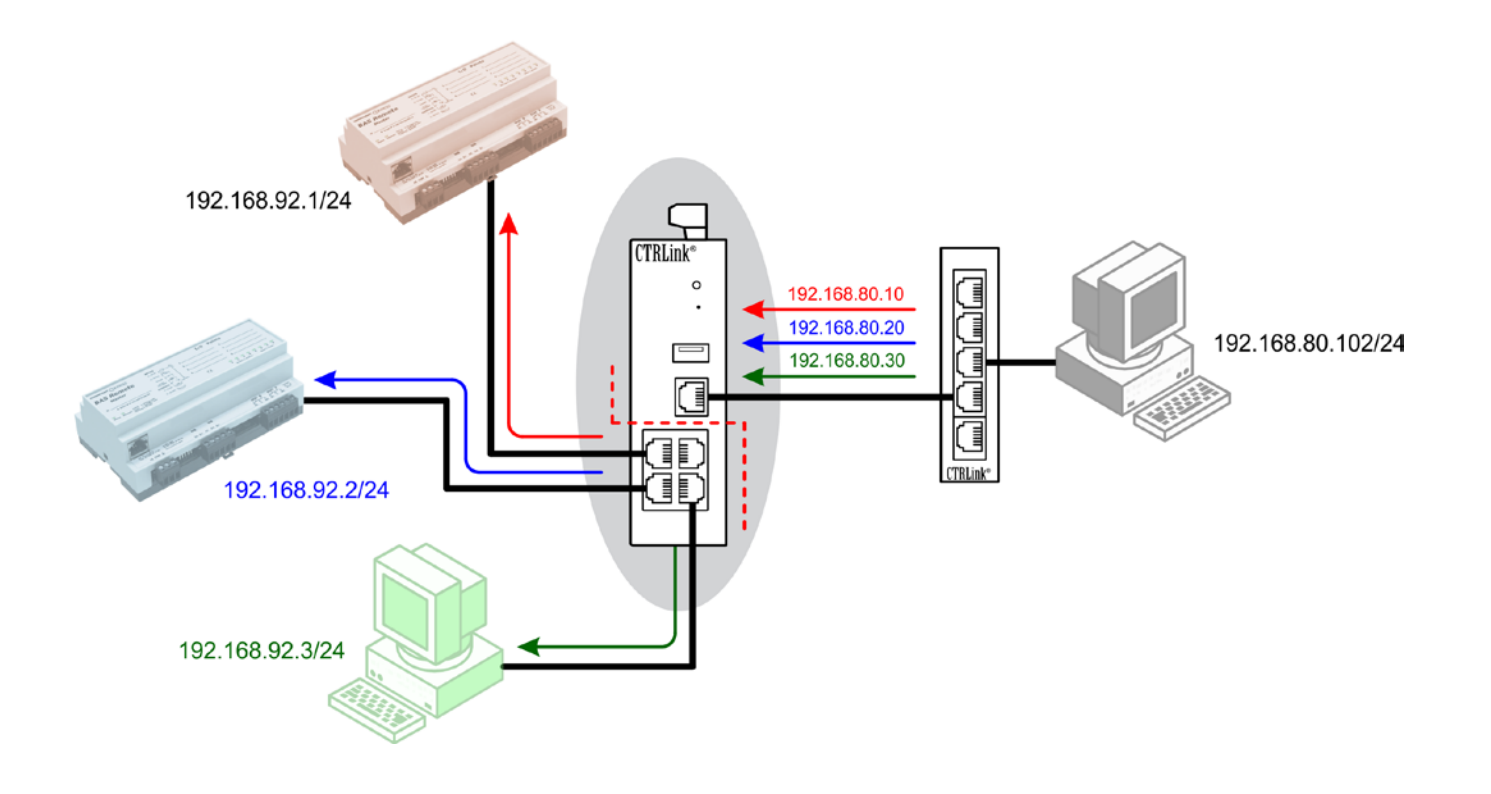

## **Application #10** — Wi-Fi Access Point via the USB Port

The resident USB port on the EIPR-E allows expansion to wireless networks once an appropriate wireless adapter is inserted into the port. One possibility is implementing a Wi-Fi access point — thereby increasing the number of LAN-side clients.

After connecting a USB Wi-Fi adapter (IEEE 802.11b, 802.11g, etc.), the EIPR can become a Wi-Fi access point. This will allow Wi-Fi devices to wirelessly communicate with the EIPR and with each other. Each wirelessly connected Wi-Fi device can receive a DHCP assigned address from the EIPR. When wirelessly

connected, each Wi-Fi device can also communicate directly with any EIPR LAN-connected devices and can also route through the EIPR WAN port for access to other subnets or to the Internet. The EIPR supports Wired Equivalent Privacy (WEP) and Wi-Fi Protected Access (WPA, WPA2) security in its communications. The other EIPR features, such as port forwarding, can also be applied to the wirelessly connected Wi-Fi devices. A list of supported Wi-Fi adapters can be found on the Contemporary Controls website under the EIPR product page.

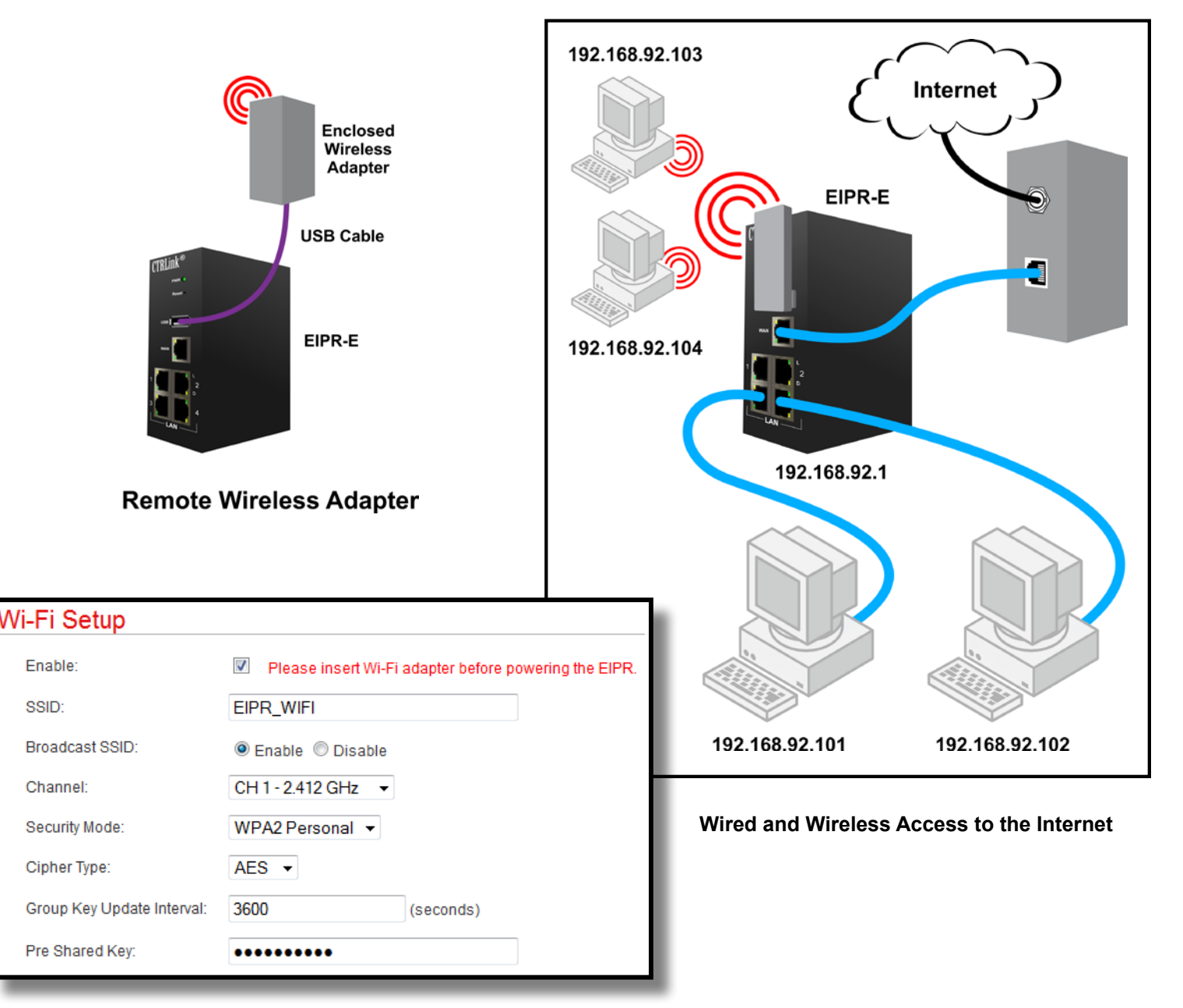

# **Specifications**

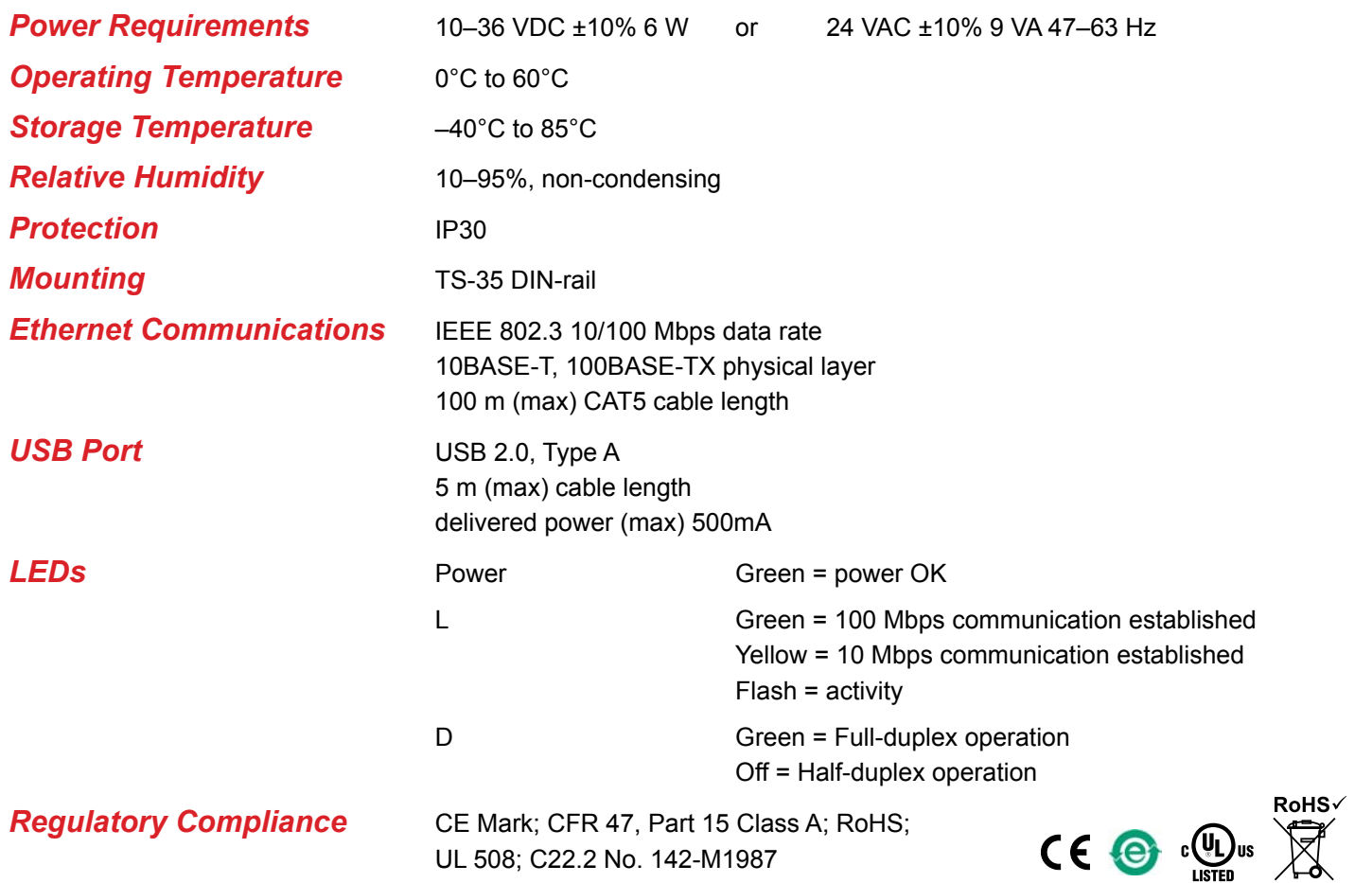

### **Ordering Information**

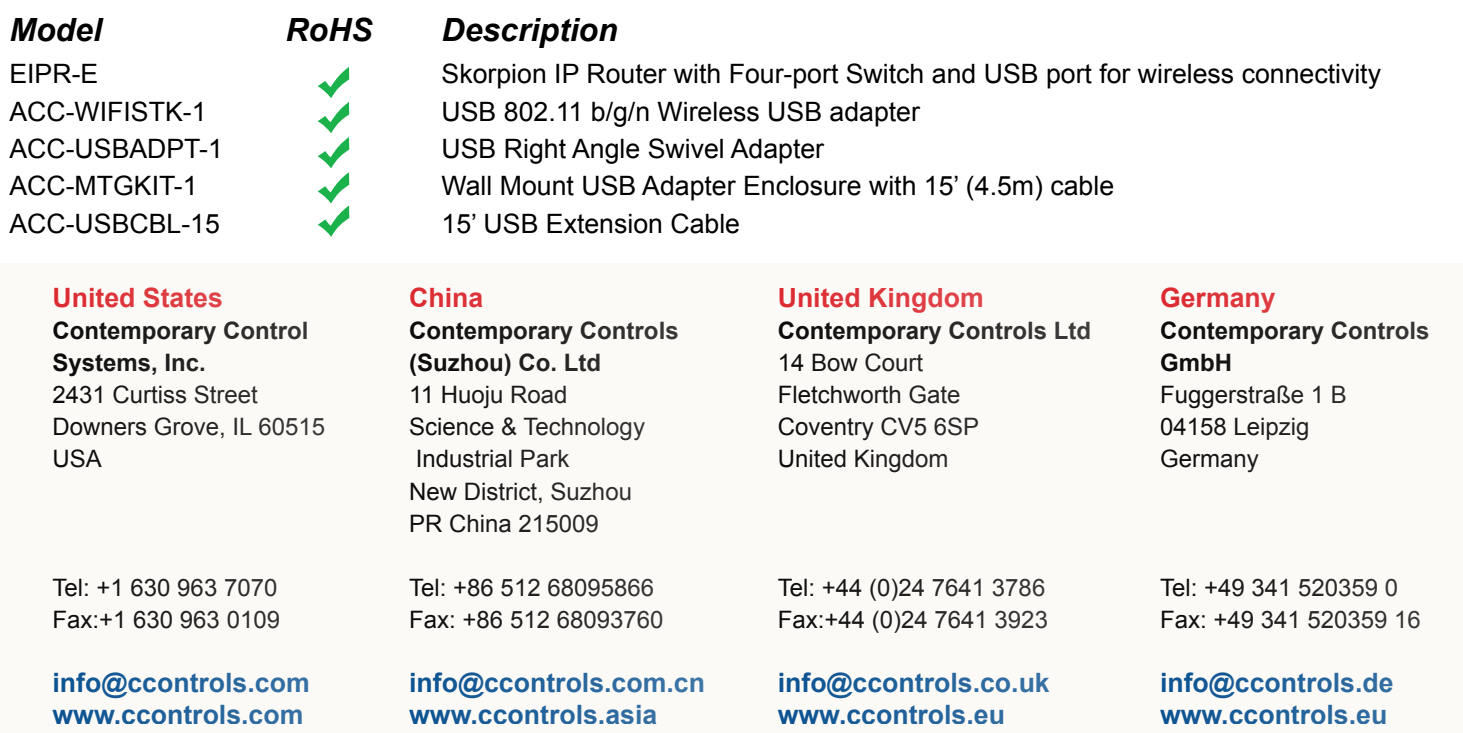

CONTEMPORARY CONTROLS